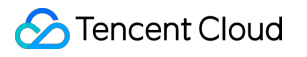

# **VOD on EdgeOne Purchase Guide Product Documentation**

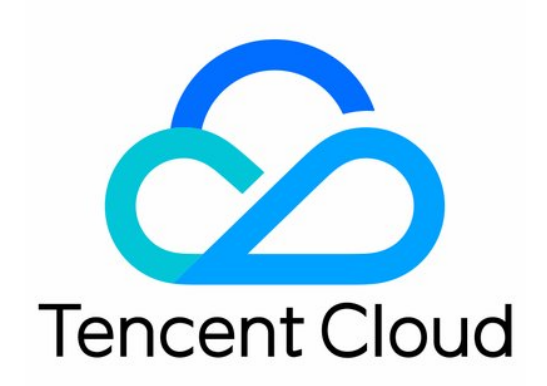

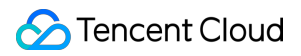

#### Copyright Notice

©2013-2024 Tencent Cloud. All rights reserved.

Copyright in this document is exclusively owned by Tencent Cloud. You must not reproduce, modify, copy or distribute in any way, in whole or in part, the contents of this document without Tencent Cloud's the prior written consent.

Trademark Notice

#### **C** Tencent Cloud

All trademarks associated with Tencent Cloud and its services are owned by Tencent Cloud Computing (Beijing) Company Limited and its affiliated companies. Trademarks of third parties referred to in this document are owned by their respective proprietors.

#### Service Statement

This document is intended to provide users with general information about Tencent Cloud's products and services only and does not form part of Tencent Cloud's terms and conditions. Tencent Cloud's products or services are subject to change. Specific products and services and the standards applicable to them are exclusively provided for in Tencent Cloud's applicable terms and conditions.

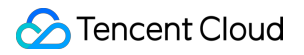

#### **Contents**

[Purchase](#page-3-0) Guide

Billing [Overview](#page-3-1)

Billing [Description](#page-5-0)

[Purchase](#page-7-0) Methods

[Renewal](#page-8-0) Policy

[Overdue](#page-9-0) Policy

# <span id="page-3-1"></span><span id="page-3-0"></span>Purchase Guide Billing Overview

Last updated:2024-01-30 16:31:08

This document introduces the billing components and methods of VOD on EO.

## Billing Components

The cost structure of VOD on EO includes media upload acceleration and media accelerated distribution. The media acceleration service is provided by Tencent Cloud EdgeOne, a cutting-edge security acceleration platform. For the corresponding costs, please refer to the Billing Overview of Tencent Cloud [EdgeOne.](https://www.tencentcloud.com/document/product/1145/55640)

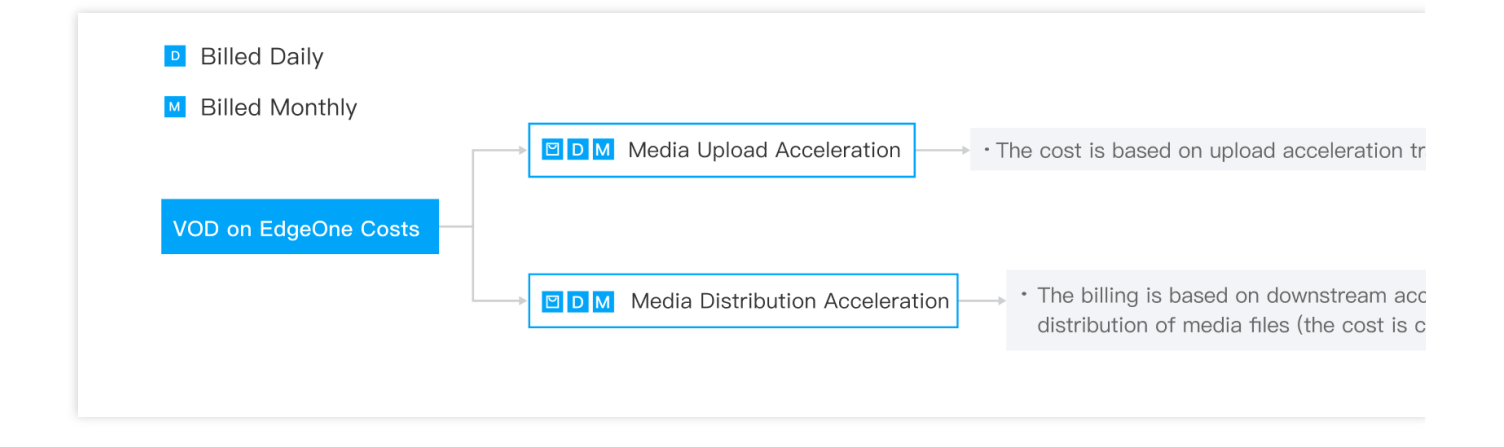

## Billing Modes

VOD on EO operates on a pay-as-you-go, usage-based billing model**,** offering two settlement cycles: **daily billing** and **monthly billing.**

After the VOD on EO service is activated, the default settlement cycle is daily billing. If your business volume is substantial and daily billing does not meet your requirements, you can contact with our business personnel to negotiate a monthly billing agreement and specific pricing details.

**Daily Billing:** Charges are calculated based on the resource usage of the day, with billing and deductions occurring on the following day. Settlement for the previous day's charges takes place between 12:00 - 18:00, during which invoices are generated and deductions are made.

**Monthly Billing:** Charges are calculated based on the daily resource usage within the monthly billing cycle, with the total charges for the cycle billed and deducted at the beginning of the following month. Settlement for the previous

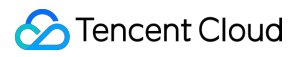

month's charges takes place from the 1st to the 3rd of each month, during which invoices are generated and deductions are made.

# <span id="page-5-0"></span>Billing Description

Last updated:2024-01-30 16:31:20

## **Notes**

Pay-as-you-go billing will settle charges based on the actual usage of each billing item, corresponding to a postpaid settlement mode where usage precedes payment. You can [view the actual usage through](https://console.tencentcloud.com/edgeone/analytics/traffic) VOD on EO - Usage Statistics.

Daily Billing: Charges are calculated based on the resource usage of the day. Between 12:00 - 18:00 on the following day, the costs incurred by your actual usage from the previous day are settled, then an invoice is generated and the payment is deducted.

Monthly Billing: Charges are calculated based on the resource usage within the monthly billing cycle. Between the 1st and 3rd of the following month, an invoice for the previous month's charges is generated and the payment is deducted. If your business volume is substantial and daily billing does not meet your needs, you can contact our business personnel. Through business negotiations, we can agree upon your billing method and pricing.

#### Media Upload Acceleration

#### **Pricing**

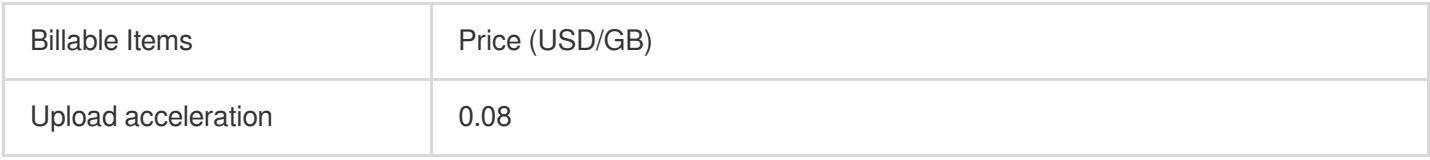

#### **Billing**

Billing Rule: Charges incurred for upload acceleration traffic usage.

Billing Formula: Upload Acceleration Cost = Total Upload Acceleration Traffic (GB) x Unit Price (USD/GB) Billing Example: Suppose you use the upload acceleration service of VOD on EO on January 1st, and the cumulative usage on that day is 100GB. Then, the upload acceleration fee you need to pay on January 2nd would be: 100 (GB)  $\times$  0.08 (USD/GB) = 8 (USD)

#### Media Accelerated Distribution

Charges are based on the downstream acceleration traffic and acceleration region generated during media file accelerated distribution. The fees are collected by Tencent Cloud EdgeOne. For [more details, please refer to](https://www.tencentcloud.com/document/product/1145/55643#e042c273-2794-4755-8164-016525633da2) Billing

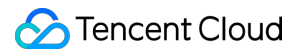

Overview of Tencent Cloud [EdgeOne.](https://www.tencentcloud.com/document/product/1145/55643#e042c273-2794-4755-8164-016525633da2)

## <span id="page-7-0"></span>Purchase Methods

Last updated:2024-01-30 16:31:33

## Register for Tencent Cloud

Before using the VOD on EO service, you need to register for a [Tencent](https://www.tencentcloud.com/document/product/378/17985) Cloud account.

## Apply for VOD on EO Service

Visit the Product [Introduction](https://console.tencentcloud.com/vodeo/service-overview) for VOD on EO, click **Activate and Create Application**. With successful activation, you can get access to the console.

#### Purchase VOD on EO Service

VOD on EO currently only supports pay-as-you-go (postpaid) billing, that is, payment is made after usage. You need to [top](https://console.tencentcloud.com/expense/recharge) up your Tencent Cloud account in advance. The system will tally the actual usage of the previous day daily and push the bill and settle the charges, deducting the amount generated by actual consumption from the balance in your account.

#### Use VOD on EO Service

After applying and purchasing the [VOD](https://console.tencentcloud.com/vodeo/service-overview) on EO service, select Cloud Products > Video Services > VOD on EO in the console, then you can start using the VOD on EO service.

# <span id="page-8-0"></span>Renewal Policy

Last updated:2024-01-30 16:31:44

For users who settle on a post-payment basis, the cost is calculated based on actual usage. Users need to promptly recharge and renew their accounts on the console to avoid insufficient balance deductions resulting in arrears. The specific operation steps are as follows:

1. Log in the console, select **Billing [Center](https://console.tencentcloud.com/account/recharge)** in the upper right corner, and proceed to the recharge page.

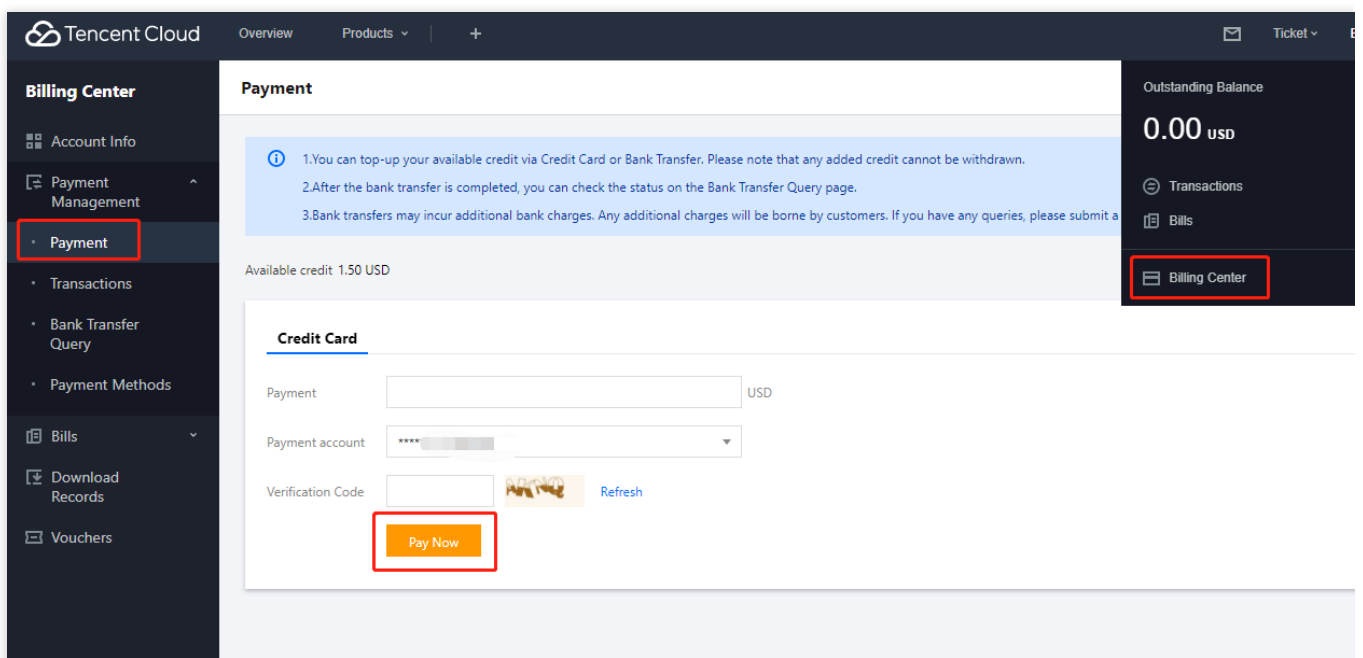

2. Select the corresponding recharge channel, enter the recharge amount, and click **Pay Now** to complete the recharge and renewal.

# <span id="page-9-0"></span>Overdue Policy

Last updated: 2024-01-30 16:31:56

VOD on EO will calculate and deduct fees based on your actual usage. If your account balance is insufficient, resulting in arrears, VOD on EO will initiate a service suspension mechanism. If your account remains in arrears and the service is suspended for more than 60 days, VOD on EO will initiate a reclamation mechanism.

#### Service Suspension Mechanism

VOD on EO will suspend the service for accounts in arrears. Following suspension, you will be unable to use the various services provided by VOD on EO, and the console will also be disabled. However, your various configuration information will not be deleted.

Daily Billing: Between 12:00 - 18:00 each day, charges are calculated and deducted for the previous day's usage. If your account balance is insufficient, resulting in a failed deduction, you will receive a notice of arrears (via internal message, SMS, or email) within 24 hours from the time of the failed deduction. If your account remains in arrears for more than 24 hours, VOD on EO will suspend your account resources. However, if you replenish your account within 24 hours, the service suspension will not be triggered.

Monthly Billing: Between the 1st and 3rd of each month, charges are calculated and deducted for the previous month's usage. If your account balance is insufficient, resulting in a failed deduction, you will receive a notice of arrears (via internal message, SMS, or email) within 24 hours from the time of the failed deduction. If your account remains in arrears for more than 24 hours, VOD on EO will suspend your account resources. However, if you replenish your account within 24 hours, the service suspension will not be triggered.

#### Reactivation Mechanism

If your VOD on EO service is suspended due to arrears, you can rectify your account by paying the outstanding amount. Once your account is replenished, the reactivation mechanism of VOD on EO will be automatically triggered, and the service will resume normal operation, estimated to take about 30 minutes. If the service has not been restored more than an hour after your account has been replenished, please [submit](https://console.tencentcloud.com/workorder/category) a ticket to contact us.

#### Reclamation Mechanism

If your account remains suspended due to arrears for more than 60 days, VOD on EO will initiate the reclamation mechanism. All your configuration data in VOD on EO will be deleted and cannot be restored. To ensure that your

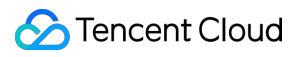

important configuration data is not deleted, please pay close attention to your account's arrears information and make payments promptly.